## **Profitez des avantages d'AVSeasy**  Enregistrement en 5 étapes

Vous allez recevoir un courrier postal de notre part contenant un code d'activation. A l'aide de ce code, vous pourrez procéder à votre enregistrement dans l'application employeurs (AGAP) sur AVSeasy.

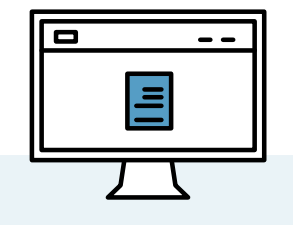

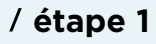

Munissez-vous de votre code d'activation. Rendez-vous sur www.avseasy.ch/enregistrement

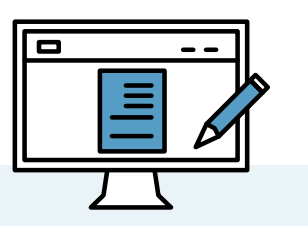

Remplissez le formulaire. Acceptez les conditions d'utilisation et renvoyez le formulaire.

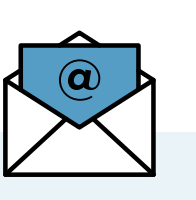

Vous recevez immédiatement un email de confirmation de notre part contenant un lien. Veuillez cliquer sur ce lien de confirmation.

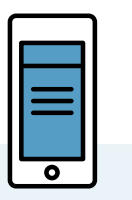

## **étape 1 étape 2 étape 3 étape 4 étape 5**

Vous recevez un SMS contenant un code. Confirmez le login avec le code obtenu par SMS.

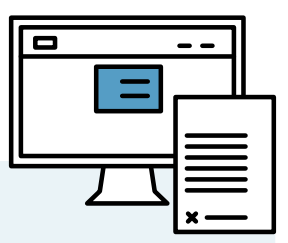

Saisissez le code d'activation reçu par courrier postal et votre numéro de décompte dans AVSeasy.

Vous êtes désormais enregistré et pouvez saisir d'autres personnes autorisées sur le portail ainsi que gérer les droits et options d'accès.